Cod. 414950

# Combo Meter SAT/TV IT

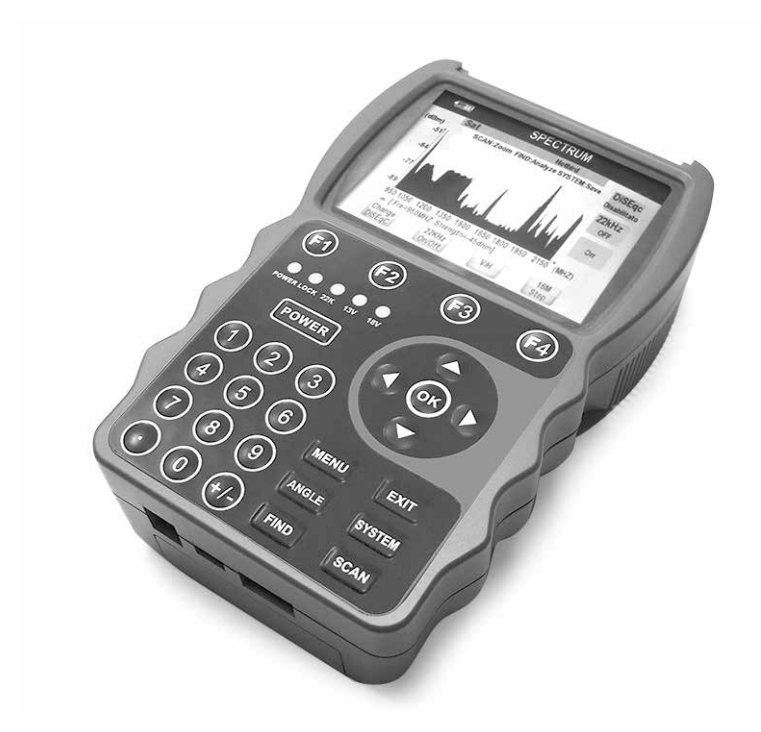

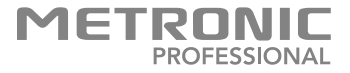

### IMPORTANTE

Secondo i requisiti della norma EN 61010, prestare particolare attenzione alla seguente guida di sicurezza:

- Prima di installare lo strumento di misura, assicurarsi della corretta installazione dell'antenna/parabola su palo, per evitare la caduta di parti meccaniche che metterebbero a rischio la sicurezza dell'installatore o utente. Prestare inoltre attenzione durante le fasi di puntamento dell'antenna/parabola.

- NON APRIRE MAI l'apparecchio dopo averlo collegato alla rete elettrica. Vi consigliamo di collegare l'apparecchio alla rete elettrica dopo aver realizzato tutti gli altri collegamenti. Utilizzare lo strumento solo ed esclusivamente con gli alimentatori in dotazione. Non aprire gli alimentatori o lo strumento stesso per non incorrere in pericolo di scosse elettriche. L'utilizzo non corretto dei connettori (satellitare e terrestre) può portare al danneggiamento dello strumento. Non utilizzare lo strumento in condizioni di temperatura troppo bassa (sotto i 0°C) o di elevata umidità. Evitare impatti meccanici con altri oggetti per non danneggiare il display. Non sottoporre lo strumento a tensioni elettriche elevate. Consultare le caratteristiche tecniche dello strumento. Non utilizzare lo strumento con antenne/ parabole o altri dispositivi che siano danneggiati, non ben assemblati oppure che siano installati fuori o in ambienti con elevata umidità da molto tempo. Prima del collegamento all'alimentatore assicurarsi che la tensione di rete sia 90-240VAC con frequenza 50/60Hz. Non utilizzare lo strumento con mani bagnate o umide, non collegarlo all'alimentatore se quest'ultimo presenta segni di danneggiamento. Non posizionare l'apparecchio vicino a oggetti infiammabili come candele accese. No posizionare vicino a radiatori o apparecchiature di riscaldamento. Non appoggiare dispositivi elettrici sullo strumento. Utilizzare lo strumento con adeguato riparo da luce diretta (solare o altre fonti) e pioggia. Per ridurre il rischio di fuoco o scossa elettrica, non esporre l'apparecchio a gocce o schizzi di alcun liquido e assicurarsi che nessun oggetto contenente liquido, come bicchieri e vasi, siano posizionati vicino o sull'apparecchio. Non ostruire le aperture laterali e posteriori per la ventilazione, con oggetti come giornali, vestiti, tende ecc..Lasciare uno spazio di circa 5cm intorno all'apparecchio per consentire una corretta ventilazione. In caso di malfunzionamento, non tentare di aprire il coperchio dello strumento, per ridurre i rischi di scosse elettriche. Contattare il personale specializzato per le riparazioni. Non abbandonare la batteria interna ne' lungo le strade, ne' dentro i cassonetti per i normali rifiuti solidi urbani. La batteria va posta negli appositi siti messi a disposizione dai Comuni o nei contenitori che gli operatori della Grande Distribuzione Organizzata mettono a disposizione presso i loro punti vendita (applicabile soltanto se il prodotto è venduto con batterie).

- Per pulire il vostro Combo Meter o accessori non usare ne solventi ne detergenti. E' consigliato l'utilizzo di uno straccio asciutto o leggermente umido per togliere la polvere, dopo averlo scollegato dall'alimentatore.

## 1 – GENERALITÀ E CARATTERISTICHE TECNICHE

- Display TFT LCD 3,5"
- Compatibile con: DVB-S/S2 (MPEG-4), DVB-T/T2 (MPEG-2/H.264), DVB-C/C2.
- Formati video: MPEG-4, MPEG-2 (MP@ML), MPEG-1 Audio Layer1, Layer 2.
- Permette di effettuare schermate dei grafici di misura.
- OSD con funzioni complete, semplici da utilizzare.
- Capacità di memorizzazione fino a 8000 canali.
- Dotato di porta USB 2.0.
- Aggiornamento software tramite dispositivo di memoria USB.
- Identificazione dei satelliti, transponder e multiplex terrestri o via cavo.
- Riconoscimento del tipo di protocollo DiSEqC utilizzato.
- Rappresentazione dello spettro di potenza (terrestre/satellitare/cavo) in funzione della frequenza e con due diverse unità di misura (dBm oppure dBμV).
- Dotato di bussola per orientamento antenna/parabola.
- Rappresentazione della costellazione ossia del tipo di modulazione utilizzata per la trasmissione del segnale.

#### **CARATTERISTICHE TECNICHE**

- Tuner e demodulatore satellitare
	- Banda di frequenza: 950 ÷ 2150 MHz
	- Connettore di ingresso: "F" femmina
	- Range di misura per potenza segnale terrestre e satellitare: -85 ÷ -30 dBm
	- Alimentazione LNB: 13/18 vdc, 400 mA (max)
	- Frequenza di controllo commutatore LNB: 22 KHz
	- Protocolli DiSEqC supportati: 1.0, 1.1, 1.2
	- Symbol rate:  $2 \div 45$ Mbps
	- Intervallo di frequenze disponibili per funzione SCR: 1000 ÷ 3000 MHz
	- Numero di frequenze SCR memorizzabili: 64 max.
- Tuner e demodulatore terrestre/ via cavo
	- Banda di frequenza: 50 ÷ 858 MHz
	- Connettore di ingresso: "F" femmina
	- Impedenza di radio frequenza: 75 Ω
	- Larghezza di banda DVB-T per singolo multiplex: 6,7,8 MHz
	- Demodulazione per segnale terrestre: QPSK,8PSK,16QAM,64QAM,256QAM
	- Demodulazione per segnale satellitare: QPSK,8PSK
	- Modalità FFT: Automatica
- Costellazione: Automatica
- Intervallo di guardia: Automatico
- Inner coding rate: Automatico
- Formato MPEG satellitare
	- Livello profilo: MPEG-4 MPEG-2 Video (MP@ML)
	- Tipo: Mono
	- Frequenza campionamento: 32,441 e 48 MHz
	- Formato decodifica audio: MPEG-1 Audio Layer1, Layer 2
- Formato MPEG terrestre e via cavo
	- Livello profilo: MPEG-2 Video (MP@ML)
	- Rapporto d'aspetto: 4:3, 4:3 PAN & SCAN, 4:3 Letter box, 16:9
	- Decodifica audio: MPEG/MusiCam Layer 1 & 2
	- Modalità audio: Canale singolo/ Canale doppio/ Stereo /Joint stereo
- Alimentazione
	- Ingresso Combo meter: 12,6VDC
	- Corrente batteria a Li-on: 2700 mA (durata 6h, ricarica 2h)
	- Ingresso alimentatore: 175 ÷ 250VAC
- Caratteristiche fisiche
	- Dimensioni: 160 x 102 x 44 mm
	- Peso: 500gr
	- Temperatura di lavoro: 0 ÷ 40°C

## **2 - Contenuto del kit**

- 1 Combo meter SAT/DTT
- 1 Carica batteria da rete 12.6 VDC 1.7A
- 1 Carica per auto 12.6 VDC 1.5A
- 1 adattatore TV «F» fem. 9.52mm mas.
- $-1$  adattatore TV 9.52mm fem.  $-$  «F» mas.
- 1 borsello in nylon con cintura tracolla.

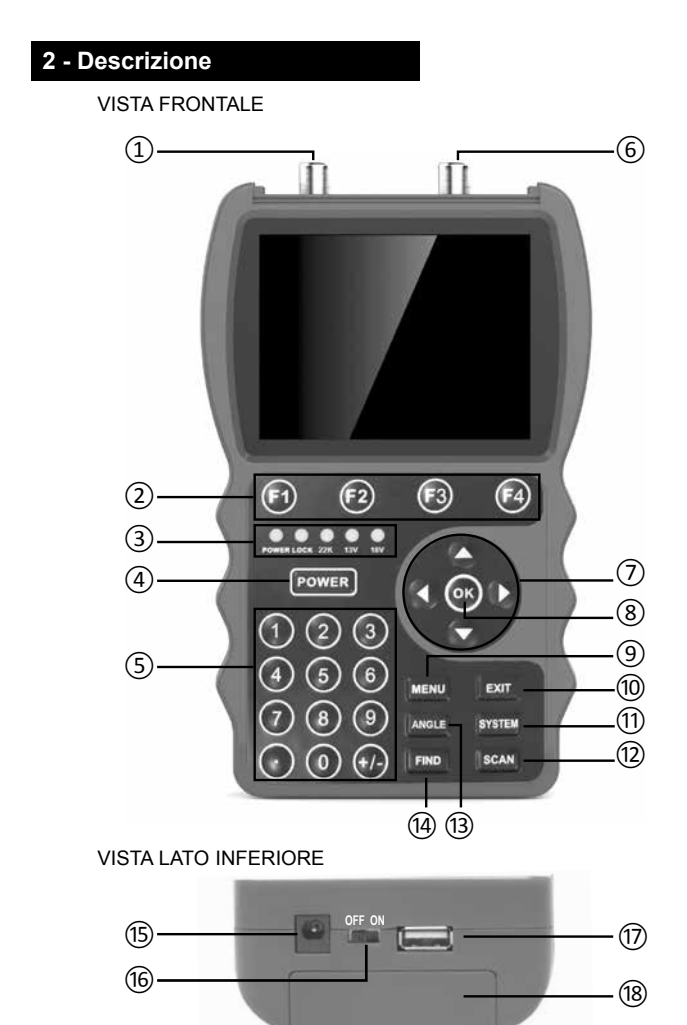

- ① Connettore per segnale digitale terrestre DVB-T/T2 e via cavo DVB-C/C2.
- ② Tasti **F1 F2 F3 F4**: Consentono di svolgere diverse funzioni a seconda del menu / sottomenu / modalità TV.
- ③ Led di stato:
	- **POWER**:
		- Rosso: quando lo strumento è acceso ed utilizza la batteria interna
		- Verde: quando lo strumento è spento in ricarica
		- Arancio: quando lo strumento è acceso in ricarica
	- **LOCK**: acceso quando un satellite/multiplex viene ricevuto.
	- **22K**: acceso quando sintonizzato su un transponder in alta banda satellitare.
	- **13V**: acceso quando sintonizzato su di un transponder satellitare in polarizzazione verticale.
	- **18V**: acceso quando sintonizzato su di un transponder satellitare in polarizzazione orizzontale.
- ④ Tasto **POWER**: per accensione / spegnimento / riavvio.
- ⑤ Tasti numerici: vengono utilizzati all'interno di alcuni menu/sottomenu.
- ⑥ Connettore per segnale digitale satellitare DVB-S/S2.

⑦ - Tasti direzionali: permettono di selezionare diversi menu/sottomenu, funzionalità e opzioni. Inoltre, permettono di aumentare/diminuire il volume quando si sta guardando un canale TV, un video oppure durante la riproduzione di file mp3.

- ⑧ Tasto **OK**: permette di salvare le modifiche alle impostazioni.
- ⑨ Tasto **MENU**: permette di accedere al menu principale.
- ⑩ Tasto **EXIT**: permette di uscire da un menu/sottomenu.

⑪ - Tasto **SYSTEM**: permette di accedere ai sottomenu "Sistema", "Ripristino di fabbrica" e "System info".

⑫ - Tasto **SCAN**: permette di lanciare una scansione terrestre/satellitare/ via cavo.

- ⑬ Tasto **ANGLE**: utilizzato all'interno del menu del motore per parabola.
- ⑭ Tasto **FIND**: permette di visualizzare lo spettro del segnale.
- ⑮ Ingresso per alimentatore da casa / auto
- ⑯- Selettore **OFF/ON**: per alimentazione tramite batteria interna posizionarlo su "**ON**".
- ⑰ Porta USB 2.0: per collegamento chiavetta USB
- ⑱ Vano batteria

# **3 – Collegamento con impianto TV**

3-1 Collegamento con antenna per digitale terrestre (DVB-T/T2) o TV via cavo (DVBC/C2)

Collegare il cavo coassiale proveniente dall'antenna al connettore ①. Se necessario utilizzare gli adattatori in dotazione.

3-2 Collegamento con parabola fissa per digitale satellitare (DVB-S/S2) Collegare il cavo coassiale proveniente dalla parabola al connettore (6). Se necessario utilizzare gli adattatori in dotazione.

3-3 Collegamento con parabola motorizzata per digitale satellitare (DVB-S/S2) Collegare il cavo coassiale proveniente dal motore (dal contatto per decoder satellitare) al connettore ⑥. Se necessario utilizzare gli adattatori in dotazione.

## **4 – Utilizzo**

Terminati i collegamenti con l'impianto TV, spostare selettore (16) su ON, quindi tenere premuto il tasto ④ per 4 secondi. Quindi premere il tasto ⑨: sul display comparirà la schermata del menu principale (**MAIN MENU**):

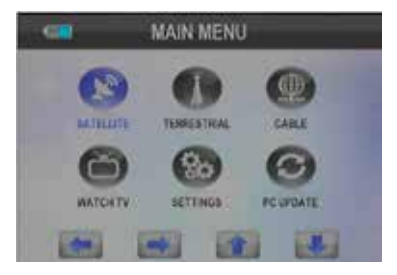

- Selezionare un menu tramite i tasti  $(7)$  e premere il tasto  $(8)$  per entrare. **NOTA**: premere il tasto **EXIT** per tornare alla schermata precedente o per uscire senza salvare.

#### **4.1 - SATELLITE**

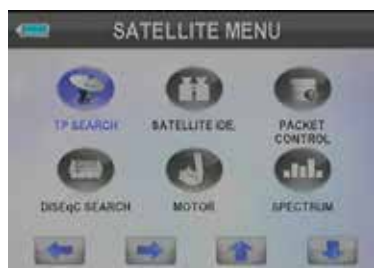

Entrati nel menu si avranno a disposizione le seguenti funzionalità:

• **4.1.1 - TP Search/ Ricerca TP**: per ricercare un transponder relativo ad un satellite.

- Premendo **OK** comparirà sul display una lista di satelliti memorizzati di default.

- Selezionare un satellite tramite i tasti  $(7)$ . Per ogni satellite si hanno a disposizione i tasti seguenti funzione:

• **Delete/Cancella**: per cancellare il satellite selezionato dalla lista, premere il tasto ② "**F1**".

• **Move/Spostare**: per spostare il satellite selezionato dalla posizione corrente a quella successivamente indicata sul display, premere il tasto ② "**F2**".

• **Rename/Rinomina**: per rinominare il satellite selezionato premere il tasto ② "**F3**" e utilizzare la tastiera che comparirà sul display. Quindi, premere i tasti **OK** o **Cancella** della tastiera stessa per chiuderla.

• **Freccia verso il basso**: per scorrere la lista satelliti verso il basso premere il tasto  $(2)$  "**F4**". Alternativamente utilizzare i tasti  $(7)$ .

- Selezionato il satellite, premere **OK** per entrare nella schermata successiva:

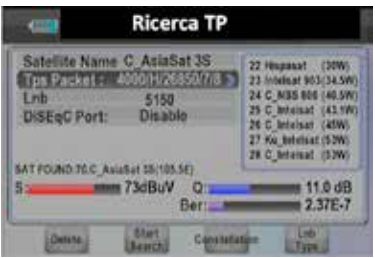

Nella parte bassa sarà possibile visualizzare il nome del satellite trovato (il led ③ "**LOCK**" si accende) con la posizione orbitale, la potenza del segnale (espressa in dBμV), il livello di qualità espresso in dB) e il BER.

I LED ③ "**22K**", "**13V**" e "**18V**" si accenderanno a seconda che verrà ricevuto un transponder satellitare in alta/bassa banda, polarizzazione verticale/orizzontale.

• **Satellite Name/Nome Satellite**: per selezionare nuovamente il satellite (la lista satelliti comparirà di fianco) di cui ricercare il transponder.

• **Tps Packet**: per selezionare il valore di Tps relativo al transponder che si desidera ricercare (la lista dei valori di Tps con polarizzazione e FEC comparirà di fianco).

• **Lnb**: per selezionare il tipo di LNB corrispondente a quello presente sul proprio impianto satellitare (la lista di LNB con la propria banda di frequenza comparirà di fianco).

• **DiSEqC Port**: per selezionare uno dei 4 LNB connessi allo switch DiSEqC 1.0, se connesso al proprio impianto satellitare (la lista di LNB comparirà di fianco). Selezionare invece "**Disabilitato**" se è presente un solo LNB invece dello switch DiSEqC 1.0.

E' possibile selezionare ciascuna delle funzionalità appena illustrate tramite i tasti  $(7)$  (alto/basso). Quindi selezionare il valore per ciascuna funzionalità tramite i tasti ⑦ (destra/sinistra) oppure premere il tasto **OK** per entrare nella lista che di volta in volta compare affianco e utilizzare i tasti ⑦ e **OK**. Premere **EXIT** per uscire da ciascuna lista.

• **Delete/Cancella**: per cancellare tutti i canali e transponder del satellite selezionato. Premendo il tasto ② "**F1**" comparirà un banner con messaggio, selezionare **SI** (Sim) e premere **OK** per confermare la cancellazione oppure **No** (Nào) per sospendere.

• **Funzione SCR**: dalla riga "**Lnb**" selezionare un LNB unicable (**Uni A, Uni B**), quindi premere **OK**: compariranno due nuove funzionalità: "**IF Channel**" e "**Center Freq.**"

• **IF Channel**: permette di selezionare un canale SCR (**1–4**, **5–8** non operativi su questo modello) a cui è connesso il decoder satellitare SCR.

Premere **OK**, quindi selezionare un canale tramite i tasti (7) e premere nuovamente **OK** per confermare.

• **Center Freq**: permette di selezionare un valore di frequenza SCR tra quelli disponibili. Premere **OK** quindi selezionare un valore di frequenza tramite i tasti ⑦ e premere **OK**. Lo strumento effettuerà una misura di potenza del segnale. Se i livelli di potenza **(S)/qualità** e **(Q)/Ber** saranno sufficientemente elevati, lo strumento riuscirà ad agganciare il satellite (led ③ "**LOCK**" acceso) fornendo il nome e la posizione orbitale.

Quindi il valore di frequenza selezionato risulterà idoneo per il canale selezionato. Qualora invece i valori di **S, Q e Ber** non dovessero consentire l'aggancio del satellite, sarà necessario selezionare un altro canale (**IF Channel**) e un'altra frequenza (**Center Freq.**).

Qualora i valori di frequenza disponibili (**Center Freq.**) non dovessero soddisfare le specifiche SCR del decoder o LNB connesso, è possibile introdurre manualmente dei valori e verificare che i livelli di potenza e qualità del segnale ottenuti siano sufficienti per una connessione SCR.

**• Unicable Detect:** premere il tasto ② "**F1**" per aprire il menu. Nella schermata che comparirà (figura in basso), premere ② "**F4**" e introdurre un valore di frequenza arbitrario.

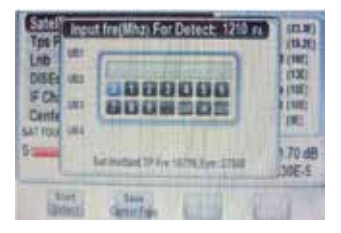

- Quindi sempre dalla tastiera selezionare il tasto **OK** e premere **OK** per confermare. Successivamente premere il tasto ② "**F1**" (**Start Detect)** per iniziare la misura (un messaggio di attesa comparirà sul display). Dopo pochi secondi, lo strumento fornirà le misura di potenza (**Power**) per ciascun canale (**UB1- 4** equivalgono a **IF Channel 1 - 4**). Laddove il satellite verrà agganciato (**Lock OK**) verrà fornito anche il valore di qualità del segnale (**Quality**).

Pertanto, provare a connettere il decoder satellitare SCR sul canale e sulla frequenza a cui corrispondono i valori maggiori di potenza e qualità. Qualora il decoder non dovesse riuscire a connettersi su questo valore di frequenza provare con un altro valore.

Il tasto **Save Center Freq.** tramite il tasto ② "**F2**" consente di salvare la nuova frequenza trovata solo se lo strumento è in grado di agganciare il satellite su almeno un canale (**UB1-4**).

**N.B**: Se un valore di frequenza era già stato salvato in precedenza, un messaggio di avviso comparirà sul display.

Al tentativo di salvare un valore di frequenza oltre il massimo numero

consentito (max 64), un messaggio di avviso comparirà sul display. Verrà chiesto all'utente di operare un reset di fabbrica dello strumento in modo da cancellare tutti i valori di frequenza (**Channel Freq.**) precedentemente memorizzati.

L'intervallo di frequenze SCR premesso dallo strumento va da 1000 a 3000 MHz.

La funzione SCR fornisce un'indicazione sui valori di frequenza SCR potenzialmente idonei per una connessione SCR, tuttavia lo stato di connessione è influenzato dalle caratteristiche dell'impianto satellitare SCR. È necessario controllare lo stato dell'impianto e consultare le specifiche SCR del decoder satellitare utilizzato e dell'LNB SCR.

**• Start SEARCH/Inizio SEARCH** : permette di lanciare la ricerca dei canali relativi al satellite e transponder selezionati.

- Premere il tasto ② "**F2**" : comparirà un banner con messaggio per la ricerca di rete: selezionare **SI** (Sim) e premere **OK** per confermare la ricerca di rete oppure **No** (Nào) per sospenderla. Nel banner successivo, selezionare **SI** (Sim) e premere **OK** per confermare la ricerca dei soli canali in chiaro (non a pagamento) oppure **No** (Nào) per avviare una ricerca completa (canali free e a pagamento).

A questo punto inizierà la scansione, attendere qualche minuto. Quando la scansione sarà terminata, sarà possibile visualizzare sullo schermo il programma corrente sul canale TV in cima alla lista (vedere par. 4.4). Per sospendere la scansione premere il tasto **EXIT**. Si tornerà cosi alla schermata precedente.

**• Constellation**: premere il tasto ② "**F3**", comparirà il grafico sotto riportato:

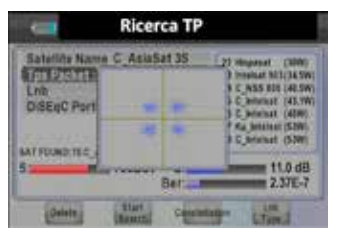

Attraverso il grafico riportato è possibile capire il tipo di modulazione utilizzato (es QPSK, 8PSK, 64 QAM ecc), e se ci sono errori di trasmissione (i punti divengono delle macchie che si allargano e non occupano posizioni simmetriche). Premere **EXIT** per uscire da questo sottomenu.

**• LNB Type/Explorar**: premere il tasto ② "**F4**": comparirà una schermata in cui sarà possibile visualizzare il nome del satellite corrente, la frequenza, il valore del symbol rate con la polarizzazione, i livelli di potenza e qualità del segnale, BER (Bit Error Rate) e C/N (rapporto segnale rumore).

- il tasto **Ricerca TP/TP search** (tramite tasto ② "**F1**") consente di effettuare una scansione dei canali (solo free o tutti) relativi al satellite e TP selezionato. Premere **EXIT** per uscire da questo sottomenu.

**N.B**: il tasto **Zoom** (tramite tasto ② "**F2**") non è utilizzabile in questo modello.

#### • **4.1.2 - TP Satellite IDE**.: per sintonizzare la parabola su un satellite.

Non appena si apre questo menu, verrà avviata una ricerca automatica dei satelliti presenti nella lista di default. Quando un satellite verrà agganciato si visualizzerà il messaggio "SAT FOUND" (satellite trovato), il nome del satellite con posizione orbitale, polarizzazione e il livello di potenza del segnale. Se invece la ricerca non sarà andata a buon fine, si visualizzerà il messaggio "SAT NOT FOUND/No SAT" e occorrerà pertanto orientare nuovamente la parabola per la sintonizzazione e l'aggancio di un satellite.

**• LNB**: per selezionare il tipo di LNB corrispondente a quello presente sul proprio impianto satellitare. Premendo **OK** la lista di LNB con la propria banda di frequenza comparirà di fianco. E' possibile utilizzare questa funzione anche attraverso il tasto in basso **LNB Type** (tramite tasto ② "**F4**").

**• DiSEqC Port**: per selezionare uno dei 4 LNB connessi allo switch (tramite i tasti  $(7)$ ).

Selezionare invece **Disabilitato** se è presente un solo LNB. E' possibile utilizzare questa funzione anche attraverso il tasto in basso **Change DiSEqC**  (tramite tasto ② "**F3**").

**• Start Search/Inizio SEARCH**: premere il tasto ② "**F1**" per avviare la ricerca dei canali TV e radio relativi al satellite trovato in precedenza. Verranno visualizzati uno alla volta, i nomi dei satelliti presenti di default. Ora ruotare la parabola e il suo orientamento angolare. Non appena la parabola risulterà sintonizzata su di un satellite allora si visualizzerà il messaggio **SAT FOUND** (satellite trovato), il nome del satellite trovato con posizione orbitale, polarizzazione e il livello di potenza del segnale.

Se invece la ricerca non sarà andata a buon fine, si visualizzerà il messaggio **SAT NOT FOUND/No SAT** e occorrerà pertanto ripetere l'operazione.

**• Change TP**: permette di selezionare un transpoder differente (di frequenza e symbol rate differenti) all' interno del satellite trovato in precedenza.

**• Change DiSEqC**: vedere la funzionalità **DiSEqC Port** .

**• LNB Type**: vedere la funzionalità **LNB**.

• **4.1.3 - PACKET CONTROL**: questa funzionalità consente di visualizzare i livelli di potenza (colonne rosse) e di qualità (colonne blu) dei transponder relativi al satellite correntemente sintonizzato, espressi in %.

Nella parte in alto a sinistra è possibile visualizzare il nome del satellite corrente e il tipo di LNB utilizzato. In alto a sinistra invece si visualizzerà il messaggio "DiSEqC Port: Disabilitato" se nell'impianto non è presente alcuno switch DiSEqC, altrimenti verrà visualizzato il messaggio "DiSEqC Port: LNBxxxx".

**• Select TP/Seleziona TP**: premere il tasto ② "**F1**", comparirà la lista di tutti i transponder.

- Selezionare il transponder non correntemente visualizzato sul grafico per visualizzare i suoi livelli di potenza e qualità. Se si seleziona un transponder correntemente presente sul grafico, un messaggio di avviso comparirà sullo schermo.

**• Satellites SEARCH**: premere il tasto ② "**F2**" per lanciare una scansione di tutti i canali presenti sul satellite correntemente sintonizzato. Premere il tasto **EXIT** per sospendere la scansione e tornare alla schermata precedente.

**• Change DiSEqC**: premere il tasto ② "**F3**" più volte per selezionare uno dei 4 LNB connessi allo switch. Selezionare **Disabilitato** se è presente un solo LNB.

**• LNB Type**: premere il tasto ② "**F4**" per selezionare il tipo di LNB corrispondente a quello presente sul proprio impianto: il tipo di LNB con la propria banda di frequenza comparirà sullo schermo.

• **4.1.4 - DiSEqC SEARCH**: questa funzionalità consente di capire su quale LNB è connessa la parabola.

Se l'impianto satellitare include uno switch DiSEqC 1.0, lo strumento tenterà di riconoscere la porta LNB (1- 4) su cui è connessa la propria parabola. Di volta in volta una porta si illuminerà sullo schermo. Per ciascuna porta a cui è connesso un LNB verranno visualizzate le informazioni relative all'LNB (in alto a sinistra). Premendo il tasto **OK** sarà possibile modificare le impostazioni dell'LNB connesso alla determinata porta. Non appena verrà localizzata una porta a cui è connessa una parabola sintonizzata correttamente su di un satellite, in corrispondenza di quella porta lo strumento mostrerà anche il nome del satellite e la sua posizione espressa in gradi con l'indicazione E/W a seconda che il satellite si trovi nell'emisfero orientale (Est) oppure occidentale (Ovest). Se nessuna delle parabole è correttamente sintonizzata su di un satellite, terminata la fase di localizzazione (3-4 minuti max) affianco a ciascuna porta verrà visualizzato il messaggio "NOT FOUND".

**• DiSEqC 1.1**: premere il tasto ② "**F2**", apparirà una schermata molto simile alla precedente, in cui però sarà possibile visualizzare fino a 16 LNB (come appunto il DiSEqC 1.1). Il funzionamento è analogo a quello relativo al DiSEqC 1.0 con la differenza che la fase di localizzazione durerà qualche minuto in più, dovuto al maggior numero di porte LNB.

**• Go to port**: localizzata una porta LNB connessa ad un satellite, premere il tasto ② "**F1**" per visualizzare le informazioni relative al satellite dell' LNB connesso a quella porta.

**• LNB Type**: premere il tasto ② "**F4**" e poi **OK** per selezionare il tipo di LNB corrispondente a quello presente sul proprio impianto satellitare (il tipo di LNB con la propria banda di frequenza comparirà sullo schermo).

• **4.1.5 - Motor:** questa funzionalità consente di sintonizzare una parabola già installata su motore e su palo. Per l'installazione e collegamento dello strumento con una parabola motorizzata, consultare il paragrafo 3.3.

Per le voci **Satellite Name, Tps Packet, LNB** e **DiSEqC Port** consultare il par. 4.1.1.

**• West/Ovest**: premere il tasto ② "**F1**" per far ruotare il motore verso Ovest.

**• East/Est**: premere il tasto ② "**F2**" per far ruotare il motore verso Est.

**• Start Search/Inizio Search**: premere il tasto ② "**F3**" per lanciare una scansione su satellite, dopo aver terminato la sintonizzazione mediante i tasti precedenti.

**• Go to Setup/Go to Installazione**: premere il tasto ② "**F4**", comparirà un banner sul display dove scegliere il tipo di funzionalità (DiSEqC 1.2, USALS). a seconda della compatibilità del motore installato. Per la scelta consultare inoltre il manuale d'uso del motore per parabola.

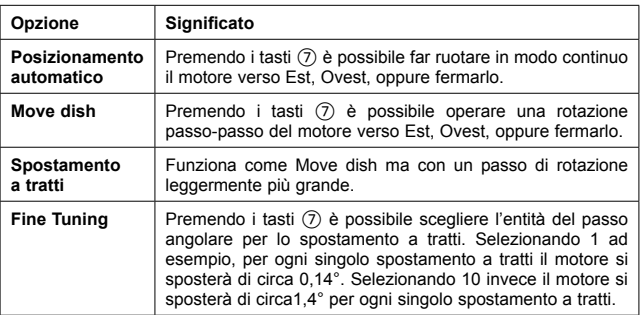

#### • **DiSEqC 1.2**:

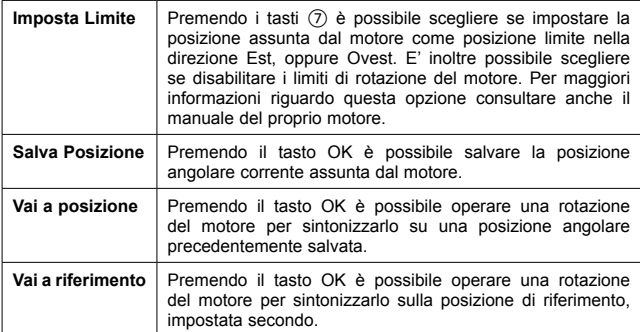

#### • **USALS**:

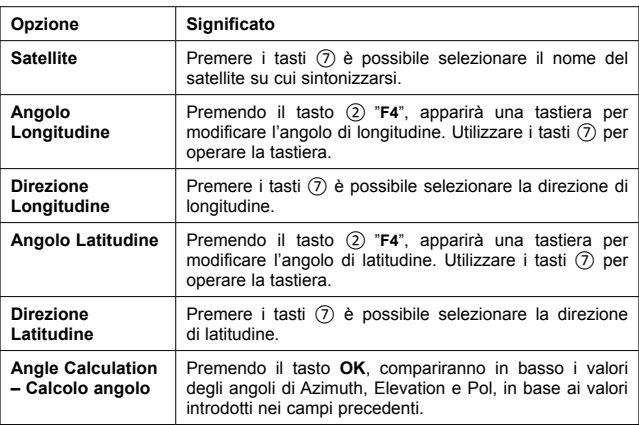

Terminate le impostazioni premere **EXIT** per uscire da questo sottomenu. Nella parte alta dello schermo apparirà il banner in arancio con il messaggio "Vai a XX" e l'indicazione della posizione angolare, calcolata in base ai valori inseriti nel menu. Premere **OK** per far muovere il motore in modo da sintonizzare l'antenna sulla posizione angolare indicata.

• **4.1.6 - Spectrum**: questa funzionalità consente di utilizzare lo strumento come un analizzatore di spettro di potenza del segnale satellitare.

Il grafico corrente riporta l'andamento della potenza (espressa in dBμV) del segnale ricevuto, in funzione della frequenza. Attraverso i tasti (7) destra/sinistra è possibile muovere un cursore (una linea rosa verticale) lungo l'asse orizzontale e conoscere il valore di potenza ricevuta in corrispondenza di una singola frequenza. Il passo di movimento del cursore è di 8 MHz.

**NB**: per modificare le unità di misura da dBμV a dBm, vedere il par. 4.5.1.

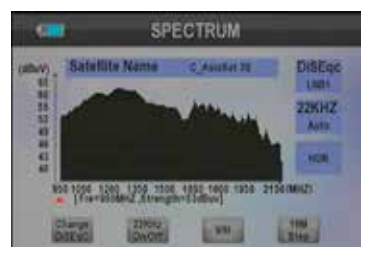

**• Change DiSEqC**: premere il tasto ② "**F1**" per selezionare uno dei 4 LNB connessi allo switch DiSEqC 1.0 (la porta LNB 1.4) comparirà sullo schermo in alto a destra premendo più volte il tasto ② "**F1**". Selezionare invece **Disabilitato** se è presente un solo LNB invece dello switch DiSEqC 1.0. Per ciascuno dei 4 possibili LNB (se tutti presenti nell'impianto) verrà illustrato l'andamento della potenza in funzione della frequenza.

**• 22KHz On/Off**: premere il tasto ② "**F2**" per abilitare/disabilitare il tono 22KHz, necessario nel caso di sintonizzazione su un transponder in alta banda.

**• V/H**: premere il tasto ② "**F3**" per modificare la polarizzazione verticale (V) oppure orizzontale (O).

**• 16/4M Step**: Opzione non utilizzata in questo modello.

All' interno della funzionalità **Spectrum** è possibile impostare lo span, ossia l'intervallo di frequenze di visualizzazione dello spettro.

- Premendo il tasto ⑫, apparirà un banner in cui verrà richiesto il valore di frequenza iniziale (**Start Freq**) e finale (**End Freq**). Premere tasto ② "**F4**" e utilizzare la tastiera con i tasti ⑦. Quindi premere **OK**.

- Premere il tasto ⑭, apparirà una schermata in cui verranno riportati il diagramma di costellazione, nome del satellite, frequenza transponder, Symbol rate, polarizzazione, tipo di modulazione (es QPSK), livello di potenza, rapporto segnale rumore (C/N) e BER (vedi par. 4.1.1).

- Premere il tasto (11) per salvare la schermata del grafico corrente su un supporto di memorizzazione di massa USB connesso allo strumento.

#### **4.2 - TERRESTRIAL**

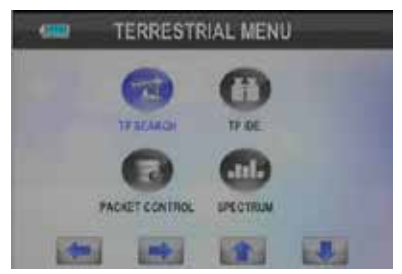

Entrati nel menu si avranno a disposizione le seguenti funzionalità:

• **4.2.1 - TP SEARCH/Ricerca TP:** consente di orientare un'antenna terrestre verso il ripetitore.

• **Channel/Canali**: premere i tasti ⑦ destra/sinistra per selezionare il canale (multiplex) VHF (1 - 12) e UHF (21 - 69). Alternativamente premere il tasto **OK** e utilizzare i tasti ⑦ sopra/sotto per la selezione.

• **Frequency/Frequenza**: per visualizzare il valore di frequenza relativo ad un canale VHF/UHF.

• **BandWith**: premere i tasti (7) per impostare il valore della larghezza di banda del canale (**7M** per VHF, **8M** per UHF).

• **Search Channel/Ricerca canali**: premere i tasti ⑦ per impostare la modalità di ricerca canali come automatica (**Auto Search**) oppure manuale (**Manual Search**). Quindi premere **OK** e, nel banner che comparirà, **SI** (Sim) e premere **OK** per confermare la ricerca di rete oppure **No** (Nào) per sospenderla. Nel banner successivo, selezionare **SI** (Sim) e premere **OK** per confermare la ricerca dei canali in chiaro (free, non a pagamento) oppure **No** (Nào) per avviare una ricerca completa (free e a pagamento). Alternativamente, operare la ricerca automatica e manuale tramite i tasti in basso **Manual Seach** e **Auto Search**.

• **Delete/Cancella**: premere il tasto ② "**F1**", comparirà un banner dove verrà chiesto di confermare o meno la cancellazione del canale corrente dalla lista canali. Agire tramite i tasti ⑦ e **OK**.

• **Add/Aggiungi**: permette di aggiungere un canale con frequenza e larghezza di banda prefissati.

- Premere il tasto ② "**F2**", comparirà una schermata in cui verrà chiesto di immettere il valore della frequenza (premere tasto ② "**F4**" per la tastiera e operare tramite i tasti  $(7)$ ) e di selezionare il valore della larghezza di banda

(tramite i tasti ⑦). Quindi premere **OK** ed il nuovo canale verrà aggiunto alla lista canali corrente.

• **4.2.2 - TP IDE**: questa funzionalità visualizzare il grafico di costellazione del segnale terrestre, consentendo di capire il tipo di modulazione utilizzato (es 16QAM, 64 QAM ecc) e se ci sono errori (i punti divengono delle macchie che si allargano, e non occupano posizioni simmetriche).

Vengono inoltre riportate altre informazioni tra cui:

**MER**: tasso di errori di modulazione;

**SNR**: rapporto segnale rumore per il canale di radiofreguenza selezionato;

**Pre BER**: tasso di errore di bit prima dell'intervento del FEC.

**Post BER**: tasso di errore di bit dopo l'intervento del FEC.

**Livello**: valore di potenza del segnale corrente espresso in dBμV.

**Modulate**: tipo di modulazione utilizzata.

I tasti **Delete/Cancella, Add/Aggiungi, Manual Search** e **Auto Search** funzionano come descritto nel par. 4.2.1.

• **4.2.3 - Packet control**: questa funzionalità consente di visualizzare i livelli di potenza (colonne rosse) e di qualità (colonne blu) dei transponder relativi a ciascun canale di radiofrequenza (multiplex o transponder) del digitale terrestre, espressi in %.

Nella parte in alto è possibile visualizzare la frequenza e la larghezza di banda del canale selezionato tramite i tasti ⑦ oppure i tasti ② "**F1**", "**F2**", "**F3**" e "**F4**".

• **4.2.4 - Spectrum:** questa funzionalità consente di utilizzare lo strumento come un analizzatore di spettro di potenza del segnale terrestre. Il grafico corrente riporta l'andamento della potenza (espressa in dBμV) del segnale ricevuto, in funzione della frequenza.

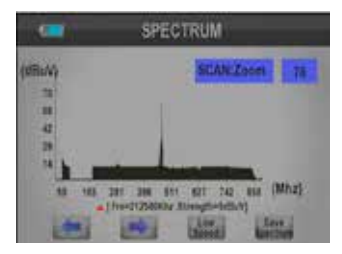

Attraverso i tasti ⑦ destra/sinistra è possibile muovere un cursore (una freccia rossa) lungo l'asse orizzontale e conoscere il valore di potenza ricevuta in corrispondenza di una singola frequenza. Il passo di movimento del cursore è di 8 MHz. Alternativamente è possibile utilizzare i tasti direzionali orizzontali raffigurati, corrispondenti ai tasti ② "**F1**" e "**F2**".

**NB**: per modificare le unità di misura da dBμV a dBm, vedere il par. 4.5.1.

All'interno della funzionalità **Spectrum** è possibile impostare lo span, ossia l'intervallo di frequenze di visualizzazione dello spettro.

- Premendo il tasto ⑫, apparirà un banner in cui verrà richiesto il valore di frequenza iniziale (**Start Freq**) e finale (**End Freq**). Premere tasto ② "**F4**" e utilizzare la tastiera con i tasti ⑦. Quindi premere **OK**.

• **Low/High Speed**: premere il tasto ② "**F3**" per modificare la velocità di scansione dello spettro del segnale da bassa (**Low**) ad alta (**High**).

• **Save Spectrum**: premere il tasto ② "**F4**" per salvare la schermata del grafico corrente su un supporto di memorizzazione di massa USB connesso allo strumento.

#### **4.3 - CABLE**

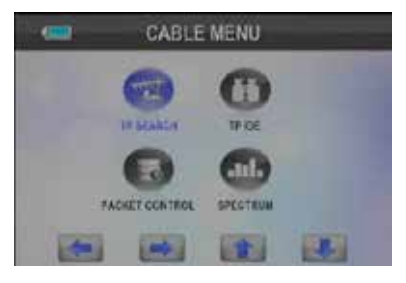

Le funzionalità e opzioni all'interno di questo sottomenu sono molto simili a quelle del sottomenu precedente (4.2 - TERRESTRIAL).

#### **4.4 - WATCH TV**

Questo sottomenu permette di guardare i canali TV in diretta.

• **Select Satellites**: premere il tasto ② "**F1**", si aprirà un banner che consentirà di scegliere se caricare la lista canali TV con i soli canali terrestri (**Terrestrial Channel**s) oppure tutti (**Tutti i Canali**) includendo quindi anche quelli satellitari e via cavo.

• **TV/Radio**: premere il tasto ② "**F2**" per scegliere se visualizzare solo la lista dei canali radio oppure solo i canali TV.

• **FTA/Scramble**: premere il tasto ② "**F3**" per scegliere (tasti ⑦ e **OK**) se visualizzare solo la lista dei canali (**TV o radio**) liberi (**FTA**) oppure i canali a pagamento (**Scramble**).

**N.B**: per osservare i canali satellitari all'interno della lista canali completa (**All Channels**) occorrerà connettere il cavo dalla parabola sul connettore ⑥. Per osservare i canali terrestri invece connettere il cavo proveniente dall'antenna al connettore ①.

• **Channels**: premere il tasto ② "**F2**" per visualizzare la lista canali (terrestri o satellitari) e selezionare un canale da guardare tramite i tasti ⑦ e **OK**.

Premendo il tasto **Channels**, sarà possibile anche disporre della funzionalità **Channel Manage** (tasto ② "**F4**") per eliminare un canale selezionato della lista (tasto ② "**F1**") o spostare un canale della lista nella posizione indicata (tasto ② "**F2**"). Per uscire dalla funzionalità **Channel Manage** (tasto ② "**F4**").

**N.B**: premendo una seconda volta **OK**, invece della lista canali sarà possibile visualizzare per pochi secondi alcune informazioni relative al canale corrente (potenza segnale, qualità, A. PID, P.PID, MER, Pre BER, Post BER, frequenza, TP , larghezza di banda e nome del canale TV).

• **Full Screen**: premere il tasto ② "**F3**" per visualizzare il programma TV corrente in modalità schermo pieno. Premere nuovamente per uscire da questa modalità.

• **Volume**: premere i tasti  $\overline{7}$  sinistra/destra per abbassare/alzare il volume.

#### • **4.4.1 – Visione TV live al di fuori del menu principale.**

E' possibile guardare i canali TV in diretta anche uscendo dal menu principale (premere **EXIT** quando ci si trova in MAIN MENU). In questo caso però le opzioni disponibili saranno le seguenti:

• **Compass/Bussola**: premere il tasto ② "**F1**" per utilizzare la bussola. Al primo utilizzo ruotare lo strumento in senso antiorario per l'inizializzazione. E' inoltre possibile re-inizializzare la bussola premendo nuovamente il tasto ② "**F1**".

• **Mute**: premere il tasto ② "**F2**" per disattivare/riattivare l'audio.

• **Info**: premere il tasto ② "**F3**" per visualizzare per alcune informazioni relative al canale corrente (potenza segnale, qualità, A. PID, P.PID, MER, Pre BER, Post BER, frequenza, TP, larghezza di banda e nome del canale TV).

• **PVR**: premere il tasto ② "**F4**" per accedere al sottomenu del dispositivo di archiviazione di massa USB. Si aprirà un banner contenente le seguenti opzioni:

- **USB Menu**: vedere par. 4.6.1
- **USB Manager**: vedere par. 4.6.2

• **PVR**: per registrare un programma video in corso. Premendo il tasto **OK** comparirà un banner di conferma per l'avvio della registrazione del programma televisivo corrente. Scegliere **Si** tramite i tasti ⑦ e premere **OK** per confermare. Scegliendo **No**, verrà mostrata una seconda finestra in cui sarà possibile scegliere di avviare la registrazione su uno dei canali TV diversi da quello correntemente visualizzato, ma incluso comunque nello stesso Multiplex/Transponder. Scegliere quindi il canale TV su cui operare la registrazione e confermare. Alternativamente, per annullare la registrazione premere **EXIT.**

#### • **4.4.2 – Registrazione di un programma TV in corso**

Durante la registrazione si avranno a disposizione le seguenti opzioni:

• **F1 PVR**: premere il tasto ② "**F1**"**,** apparirà un messaggio di richiesta per avvio di una registrazione sul multiplex/transponder corrente, ma su un altro canale TV. Scegliere **Si** per confermare, apparirà quindi un banner con i canali TV disponibili su cui poter operare una seconda registrazione simultanea.

Selezionare un canale e premere **OK**. Quindi nella parte bassa del display si potrà notare che il campo **Rec 2** segnalerà l'avvio e l'avanzamento della seconda registrazione (REC: XXX MB/FREE:XXX MB). Premendo **EXIT** verrà chiesto dapprima di selezionare la registrazione da fermare (**Rec 1** o **Rec 2)** e quindi confermare. Per fermare anche l'altra registrazione premere nuovamente **EXIT** e confermare.

**N.B**: è possibile operare fino a 2 registrazioni simultanee. La possibilità di registrare un programma in corso è influenzata dalla velocità del dispositivo utilizzato. E' consigliato l'utilizzo di un dispositivo USB (chiavetta o hard disk) con velocità minima di 2,4 Mbps e con capacità di memoria minima di 4Gb. Qualora la velocità del dispositivo non dovesse essere sufficiente un messaggio di segnalazione comparirà sul display.

• **F2 Info**: premendo **OK** è possibile visualizzare una finestra con le informazioni relative alla/e registrazione/i in corso: **REC** rappresenta lo spazio attualmente occupato dalla registrazione, mentre **FREE** rappresenta lo spazio corrente ed ancora a disposizione sul dispositivo di archiviazione di massa. Premendo nuovamente tasto ② "**F2**" è possibile chiudere questa finestra.

• **F3, F4**: tasti non utilizzati.

• **TP PVR:** premendo **OK**, verrà automaticamente avviata la registrazione sul canale TV corrente. Durante la registrazione in corso, sarà consentito cambiare canale TV ma solo per la visione: il canale TV deve essere incluso nello stesso multiplex/Transponder di quello con registrazione in corso.

• **Auto Time Shift:** premendo **OK**, sarà possibile fermare il programma TV in corso e registrarlo.

• **F1:** premere il tasto ② "**F1**" una volta per riprodurre il programma corrente continuando anche la sua registrazione. Premerlo una volta ancora per fermare nuovamente il programma TV e continuando sempre a registrarlo.

• **F2:** premere il tasto ② "**F2**" per visualizzare/chiudere la finestra con le informazioni della registrazione in corso.

• **F3:** premere il tasto ② "**F3**" per velocizzare la riproduzione in avanti.

Premerlo nuovamente per riprendere la riproduzione a velocità normale.

• **F4:** premere il tasto ② "**F4**" per velocizzare la riproduzione all'indietro. Premerlo nuovamente per riprendere la riproduzione a velocità normale.

Premere **EXIT** per uscire dalla modalità time shift e riprendere la visione live del programma TV. Comparirà un messaggio in cui verrà chiesto di salvare la registrazione in time shift mode su supporto USB connesso allo strumento.

**N.B:** La modalità auto time shift funziona solo ed esclusivamente se un dispositivo di archiviazione di massa (chiavetta o hard disk) USB è connesso allo strumento. In caso contrario, questa modalità non potrà essere attivata.

#### **4.5 - SETTINGS**

All'interno di questo sottomenu è possibile modificare le impostazioni di alcune funzionalità come ripristino di fabbrica e impostazioni di sistema. E' inoltre possibile visualizzare alcune informazioni del sistema.

**• 4.5.1 - System/Sistema**: questa funzionalità permette di modificare alcune impostazioni generali del sistema.

• **Menu Language/Lingua Menu**: premere i tasti ⑦ per selezionare la lingua del menu.

• **Audio 1**: premere i tasti ⑦ per selezionare la lingua per il primo audio.

• **Audio 2**: premere i tasti  $(\overline{7})$  per selezionare la lingua per il secondo audio.

• **Signal Audio Tone/segnale tono audio**: premere i tasti ⑦ per selezionare **ON**. Durante la ricerca canali (terrestri /satellitari/cavo), ogni volta che verrà individuato un multiplex/TP lo strumento emetterà dei beep.

• **Auto StandBy:** premere i tasti ⑦ per selezionare il tempo di auto spegnimento (da 1 a 60min).

• **Level Unit/Unità di Misura**: premere i tasti ⑦ per selezionare tra dBm e dBμV.

• **Tuner 5V**: selezionando **ON**, tramite i tasti ⑦ è possibile fornire all'antenna un' alimentazione di 5V e una corrente di massimo 70mA.

#### • **4.5.2 - Ripristino di fabbrica**

Questa funzionalità permette di ripristinare lo strumento alle sue condizioni di fabbrica.

Esistono 4 modalità di ripristino:

• **Tutto**: ripristino fabbrica totale dello strumento.

• **Solo lista canali**: ripristino di fabbrica solo ed esclusivamente per le liste canali TV satellitari, terrestri e radio.

• **Solo canali radio**: ripristino di fabbrica della sola lista canali radio.

• **Solo canali codificati**: ripristino di fabbrica solo ed esclusivamente per le liste di canali TV satellitari e terrestri a pagamento.

Premere i tasti ⑦ per selezionare ciascuna delle modalità e premere **OK** per confermare la modalità selezionata. Per ciascuna modalità di ripristino comparirà un banner dove verrà chiesto di confermare l'opzione scelta.

#### • **4.5.3 - System Info**

Questa funzionalità permette di visualizzare le seguenti informazioni dello strumento:

- **ID Modello**: modello dispositivo
- **H/W Ver**: versione hardware
- **S/W Ver**: versione software
- **Versione Loader**: V1.xx
- **Data**: valore della data impostata

#### **4.6 - PC UPDATE**

Questo sottomenu permette di utilizzare un dispositivo di archiviazione di massa come una chiavetta USB oppure un Hard Disk USB. Inserire il dispositivo nella porta ⑰ e attendere qualche secondo per l'inizializzazione. Quando sul display comparirà il messaggio "USB Ready" il dispositivo USB sarà pronto per essere utilizzato. Rimuovendo il dispositivo USB si visualizzerà invece il messaggio "USB Removed". **N.B**: alcuni dispositivi di archiviazione USB potrebbero non funzionare correttamente con lo strumento. La velocità minima richiesta per il dispositivo USB è di 2,4 Mbps, con capacità di memoria di almeno 4Gb. Si consiglia di eseguire una formattazione FAT 32 del dispositivo USB, prima di utilizzarlo.

• **4.6.1 - USB Menu**: questa funzionalità consente di selezionare il file sul dispositivo USB che si intende riprodurre. I file multimediali sono partizionati come indicato nella parte bassa della figura seguente.

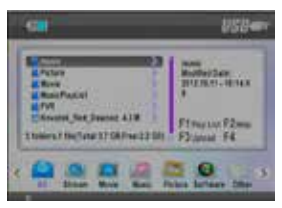

Una volta inserito il dispositivo di archiviazione di massa nella porta USB, sarà possibile visualizzare la capacità di memoria totale del dispositivo (**Total**), lo spazio di memoria a disposizione (**Free**), il numero di cartelle presenti (**Folders**) e il numero complessivo di file presenti (**Files**).

• **All**: selezionando questa modalità, sarà possibile visualizzare tutte le cartelle e i file presenti sul dispositivo USB, che siano compatibili con lo strumento.

• **Stream**: per visualizzare le registrazioni di programmi TV effettuate con lo strumento.

• **Movie**: per visualizzare video di formato supportato dallo strumento.

• **Music**: per visualizzare i file musicali supportati dallo strumento.

• **Picture**: per visualizzare i file immagine supportati dallo strumento.

• **Software**: per visualizzare i file software supportati dallo strumento.

• **Other/Altri**: per visualizzare altri tipi di file che potrebbero essere supportati dallo strumento.

Utilizzare i tasti ⑦ per selezionare il file da riprodurre e premere **OK** per avviare la riproduzione.

**N.B**: I formati di file supportati sono jpeg, mp3, .ts. Formati di file differenti potrebbero non essere riproducibili.

Sono disponibili anche le seguenti opzioni:

• **F1 Play Lis**t: non utilizzato in questo modello

• **F2 Help**: per visualizzare la lista di funzioni disponibili

• **F3 New TP**: per effettuare l'aggiornamento software tramite periferica USB (il file relativo all'aggiornamento verrà riconosciuto dal dispositivo che avvierà l'aggiornamento automaticamente).

• **F4**: non utilizzato in questo modello

**• 4.6.1 - USB Manager:** questa funzionalità consente di modificare i file o cartelle presenti sul dispositivo USB, nelle loro partizioni.

• **F1 Rinomina**: premendolo comparirà una tastiera che consentirà di rinominare file o cartelle. Utilizzare la tastiera tramite i tasti  $\overline{O}$  per selezionare i caratteri e il tasto **OK** per confermare.

• **F2 Cancella**: premendolo comparirà un banner di conferma, selezionare **Sim/Si** per confermare la cancellazione di un file/cartella

• **F3**: consente di:

• **Create Folder/Creare Cartella**: selezionando questa opzione comparirà la tastiera tramite la quale è possibile rinominare la cartella/file.

• **Spostare**: non utilizzato in questo modello

• **Paste/Incolla**: non utilizzato in questo modello

• **F4 Format Disc/Formatta disco**: per formattare il dispositivo USB. premere il tasto ② "**F1**",comparirà un banner di conferma, selezionare **Sim/Si** per confermare. **N.B**: comporta la cancellazione di tutti i file.

# **5 - In caso di problemi di utilizzo**

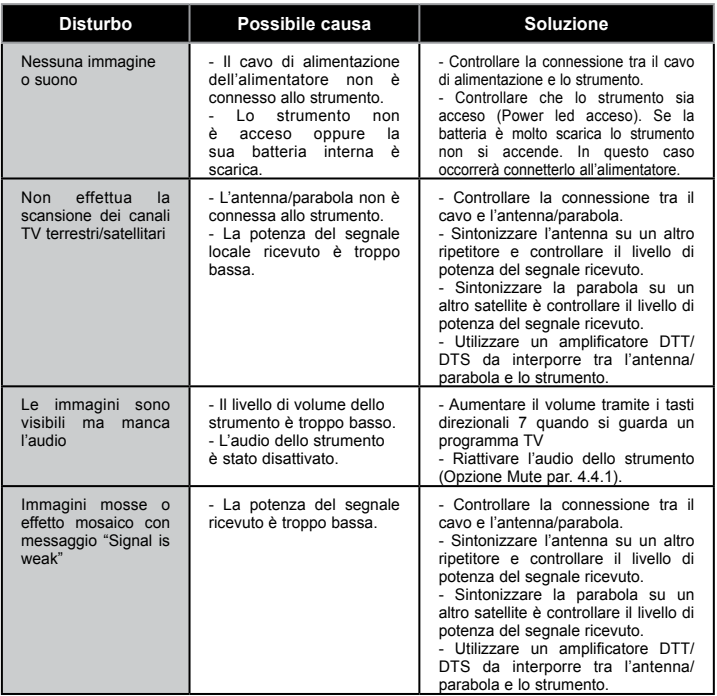

# Certificato di garanzia

Il prodotto è coperto dalla garanzia legale del venditore di 24 mesi per difetti di conformità prevista dagli *articoli 128 e ss. del D.Lgs. n. 206/2005* (Codice del Consumo) .

**ATTENZIONE: La garanzia non è valida senza lo scontrino o la ricevuta fiscale di acquisto.**

**Assistenza Tecnica Metronic: Telefono + 02 94 94 36 91**

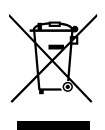

#### **INFORMAZIONE AGLI UTENTI**

**ai sensi dell'art. 13 del Decreto Legislativo 25 luglio 2005, n. 151 "Attuazione delle Direttive 2002/95/CE, 2002/96/CE e 2003/108/CE, relative alla riduzione dell'uso di sostanze pericolose nelle apparecchiature elettriche ed elettroniche, nonché allo smaltimento dei rifiuti"**

*Il simbolo del cassonetto barrato riportato sull'apparecchiatura o sulla sua confezione indica che il prodotto alla fine della propria vita utile deve essere raccolto separatamente dagli altri rifiuti. L'utente dovrà, pertanto, conferire l'apparecchiatura giunta a fine vita agli idonei centri di raccolta differenziale dei rifiuti elettronici ed elettrotecnici, oppure riconsegnarla al rivenditore al momento dell'acquisto di una nuova apparecchiatura di tipo equivalente, in ragione di uno a uno. L'adeguata raccolta differenziata per l'avvio successivo dell'apparecchiatura dismessa al riciclaggio, al trattamento e allo smaltimento ambientale compatibile contribuisce ad evitare possibili effetti negativi sull'ambiente e sulla salute e favorisce il reimpiego e/o il riciclo dei materiali di cui è composta l'apparecchiatura. Lo smaltimento abusivo del prodotto da parte dell'utente comporta l'applicazione delle sanzioni amministrative di cui al dlgs. n. 22/1997 (articolo 50 e seguenti del dlgs. n. 22/1997).*

# **METRONIC**

Importato da: Metronic Italia srl via Marconi 31 20080 Vermezzo (MI) - Italy

Made in China